### **Software Features**

- 4 channels of temperature monitoring and control
- each channel has option to control, or monitor only
- 2 control modes: heating and cooling
- configure setpoint and dropout (hysteresis) for each channel
- ability to manually operate relays
- selectable COM port and baud rate
- logging function
	- o option to disable
		- o record temperatures once per minute
		- o relay actions are recorded as they happen
		- o temperatures and relay actions are recorded with a timestamp
		- $\circ$  log is saved to file *automatically* every 24hr
		- o save log to file manually
	- $\circ$  log file is created in tab-delimited format, for easy loading into a spreadsheet
	- the [Tab] key can be used to step through all buttons and config items.
- some countries use a comma (**,**) to mark a decimal point, rather than a period (**.**). The program will detect what the local Decimal Separator is, and use that for temperature display and logging.

## **System Requirements**

- Win98SE to WinVista32
	- (not tested in Win95, or XP64 or Vista64)
- 1.2 MB of disk space.

#### **Installation**

The zip file includes the program exe and this pdf help file. Unzip to convenient location on your hard drive, then create a desktop shortcut to the exe file.

#### **Software License**

This software is for use with genuine DIY Electronics products only. Copyright © 2008, 2009 by DIY Electronics, Hong Kong. All rights reserved. www.kitsrus.com

Written for DIY by John Gray, www.108relays.ca

# **Control page, disconnected**

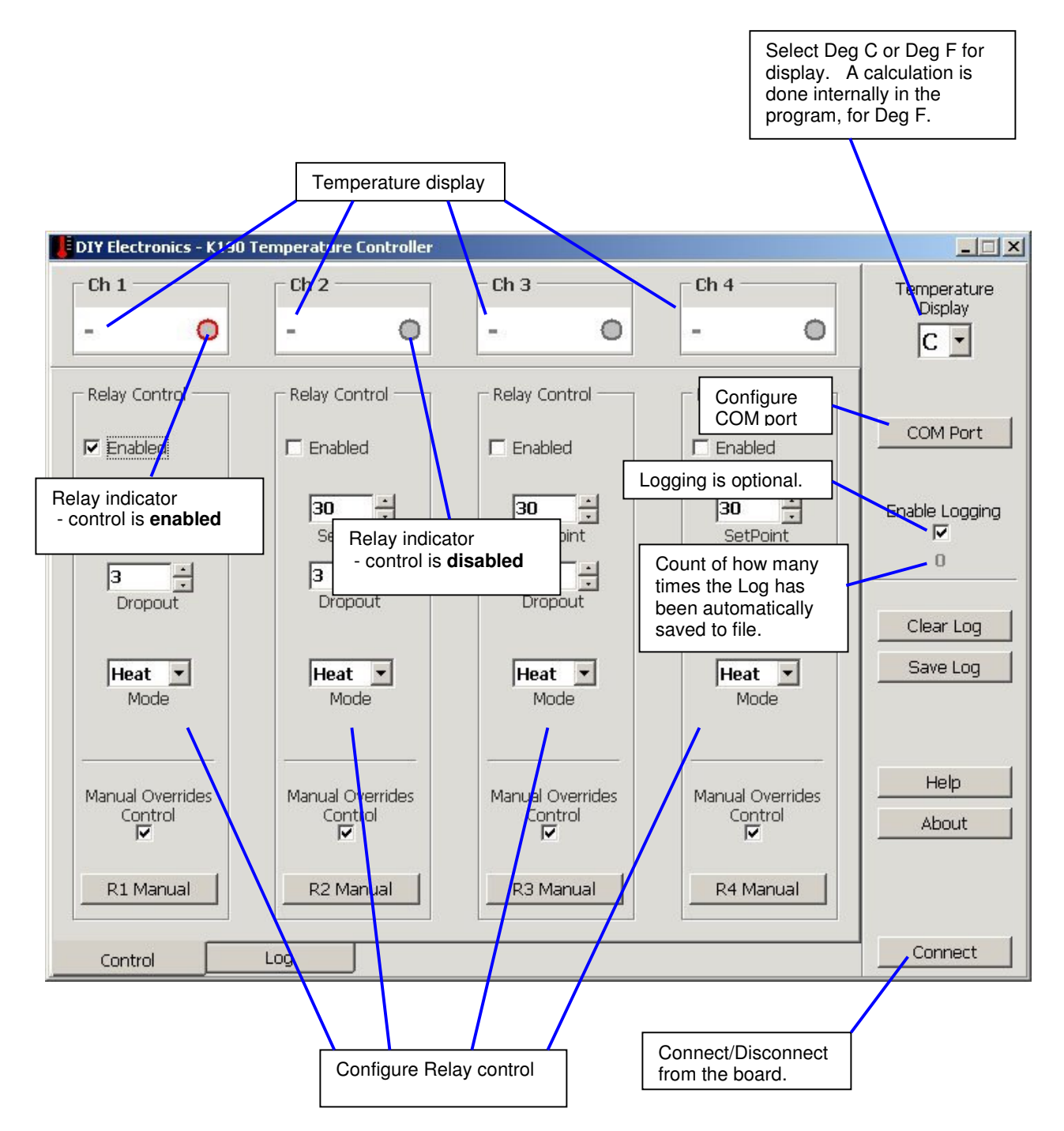

# **Control page, connected**

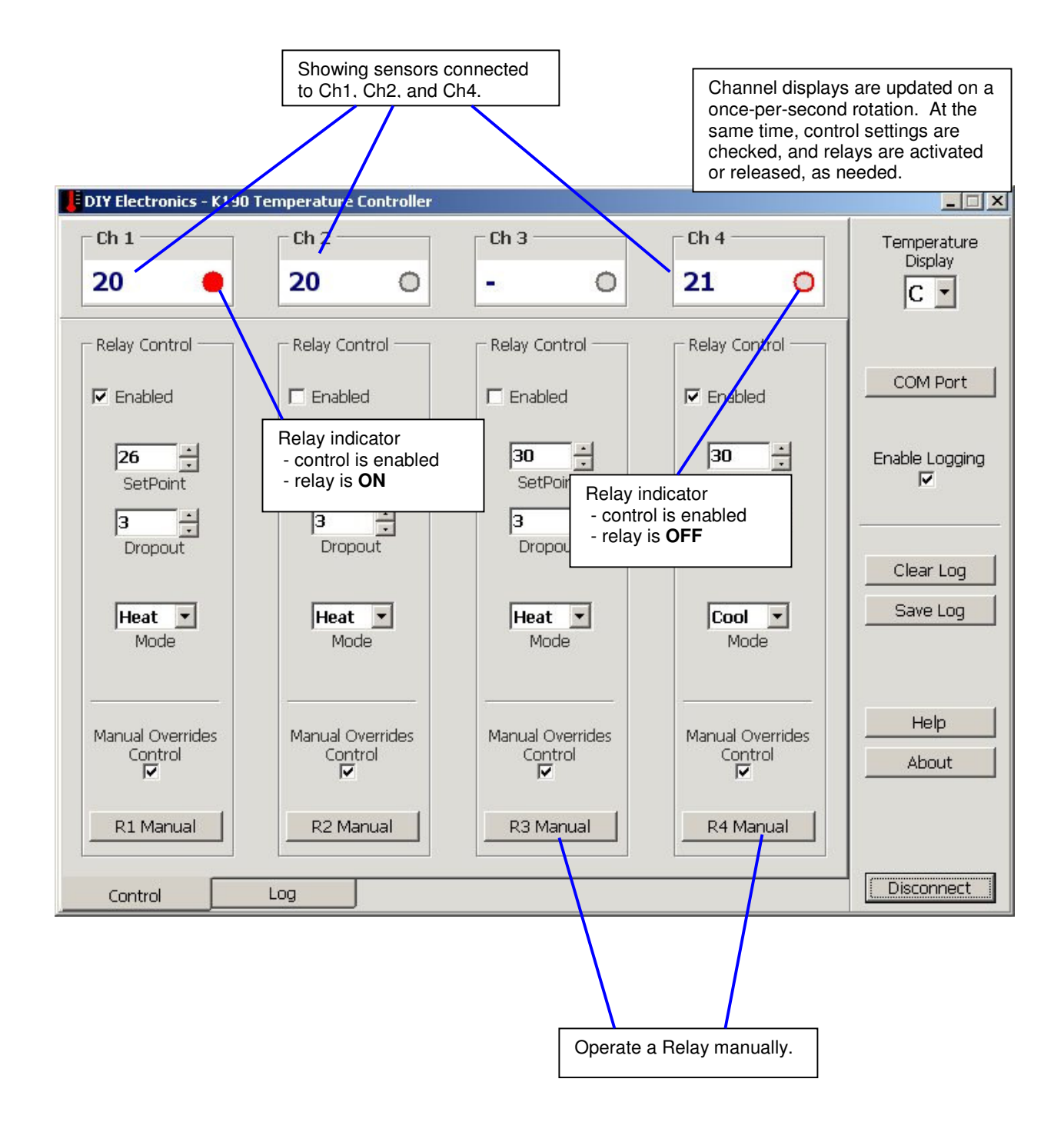

### **Log page**

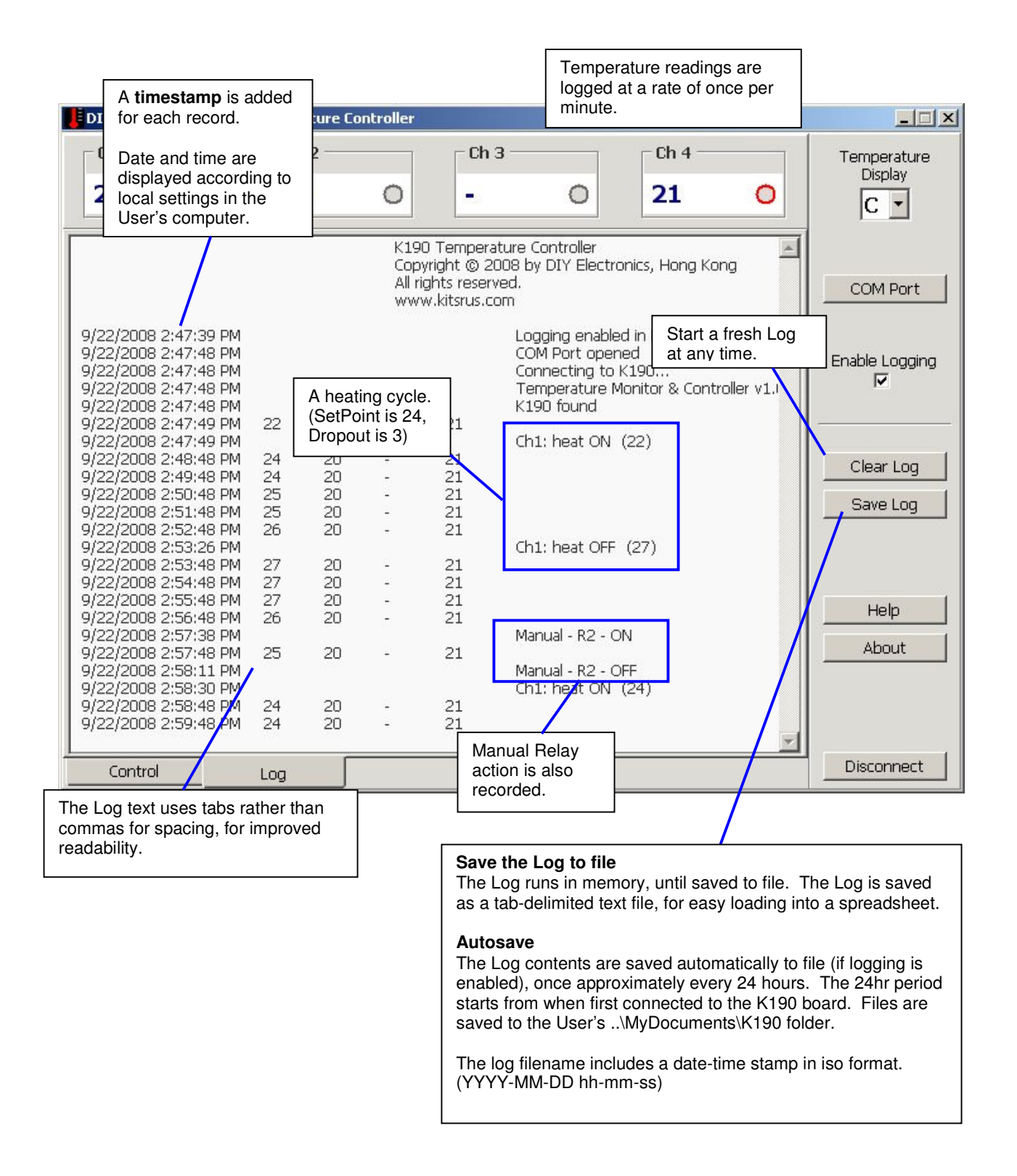

# **Configuration**

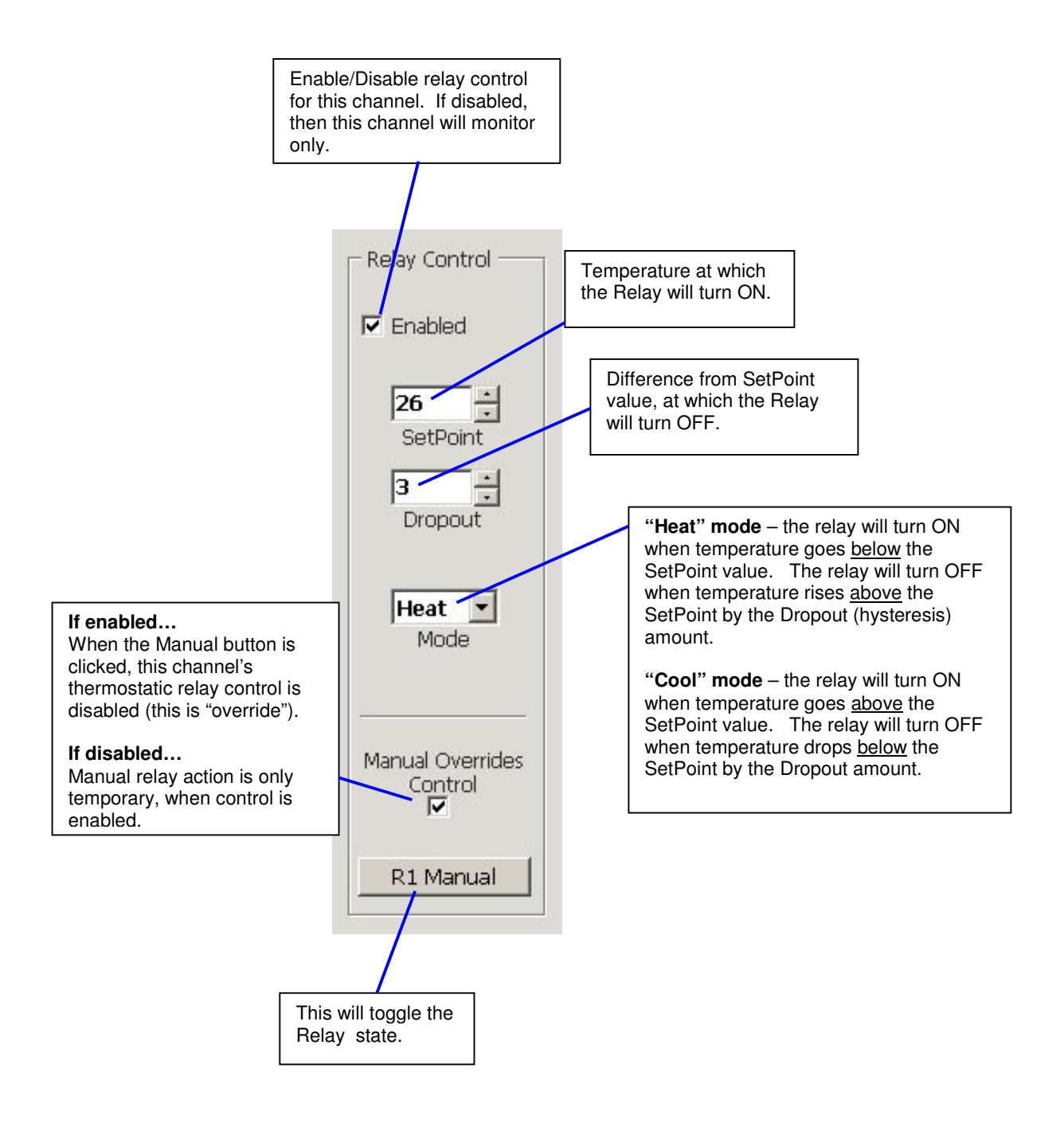

### **COM Port**

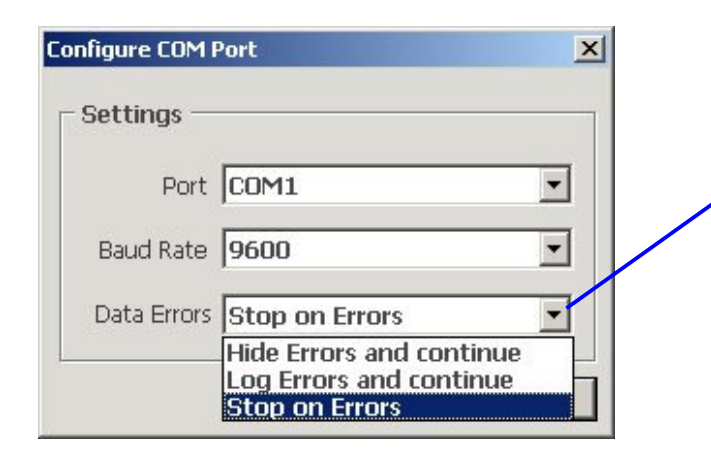

#### **Data Errors** Assuming a decent serial cable and newer hardware, there normally shouldn't be any data errors. If the program is running on older equipment with flaky hardware, data errors are a possibility. The program can be configured to hide these errors, which may help to provide increased stability. Again, if running on older equipment, consider disabling all power management settings.

## **Shortcut Keys**

- 
- **[Ctrl] + [Q]** Close the program<br>**[Ctrl] + [N]** Connect/Disconned Connect/Disconnect from the board
- **[Ctrl] + [E]** Enable/Disable logging
- [Ctrl] + [P] Opens COM Port configuration<br>[Ctrl] + [R] Clear the current log
- Clear the current log
- **[Ctrl] + [S]** Save the current log to file
- 
- **[Ctrl] + [L]** View Log page **View Control page**
- **[Ctrl] + [1]** Operate Relay 1 (if connected)
- 
- **[Ctrl] + [2]** Operate Relay 2 (if connected)
- **[Ctrl] + [3]** Operate Relay 3 (if connected)
- Operate Relay 4 (if connected)
- **[Ctrl] + [B]** Opens About box
	- **F1** Help

Some of the standard text editor keys can be used in the **Log screen**, eg:

- Home/End
- Page Up/Down
- Select All
- Copy

Be sure to mouse-click in the Log screen first.